# **Basic MOO Commands**

**Notes:** (1) Square brackets mean you should substitute appropriate text (without the brackets). (2) These commands must be **typed** in the **command line** (also called the input window) at the bottom of the screen and completed by pressing the **Enter key**. See the third column for the "point and click" alternative in the web window or on the Xpress toolbar.

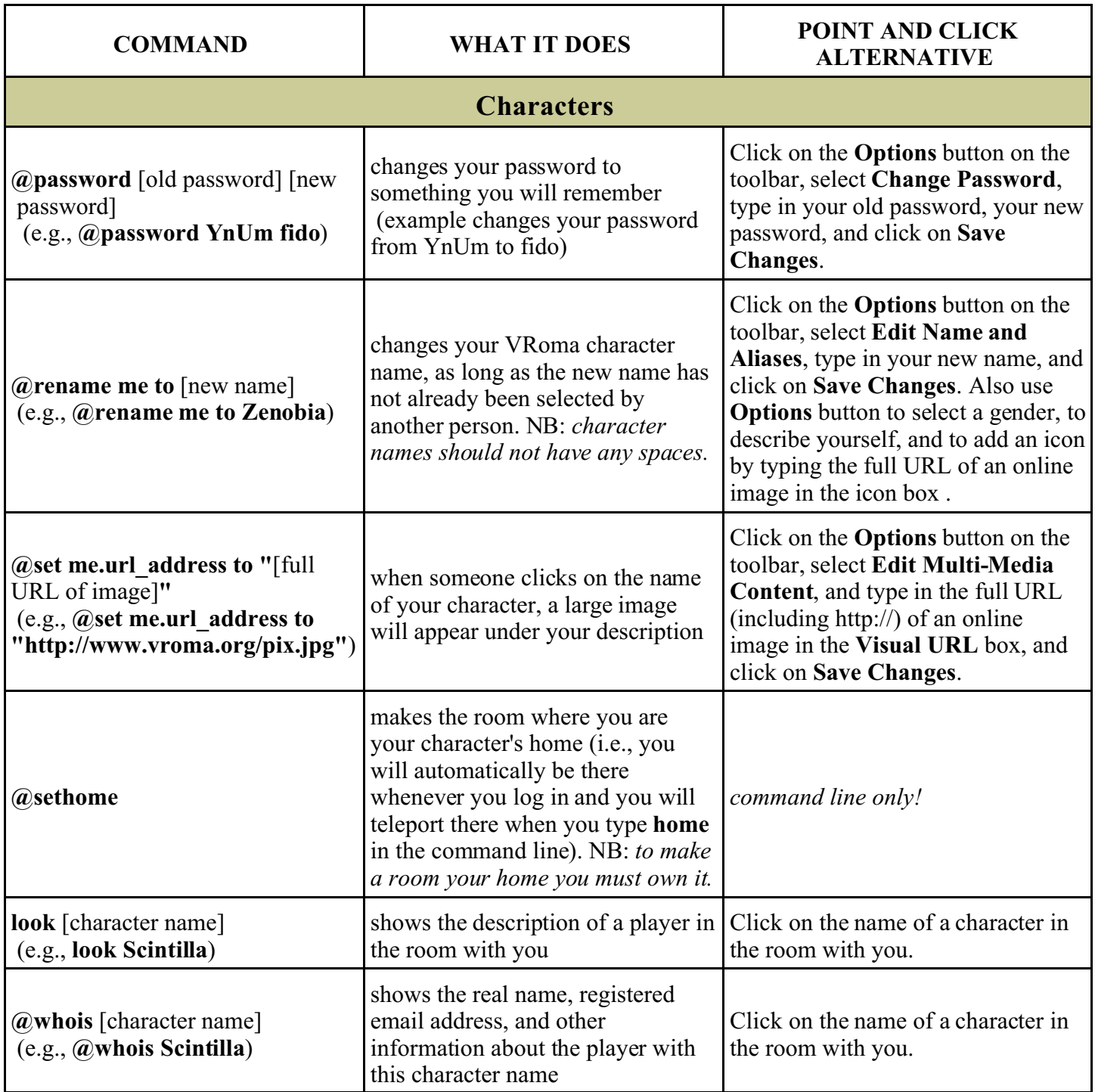

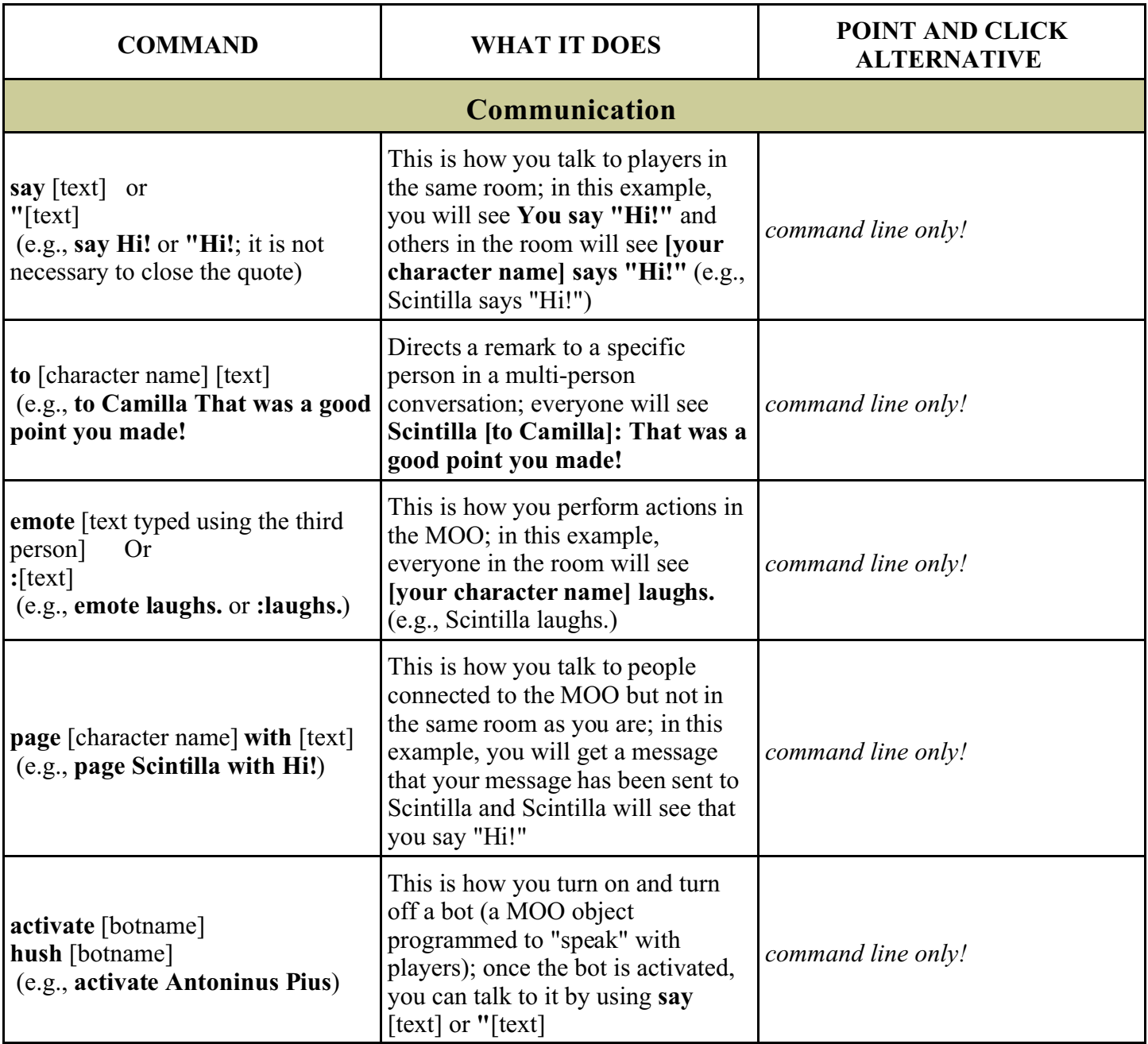

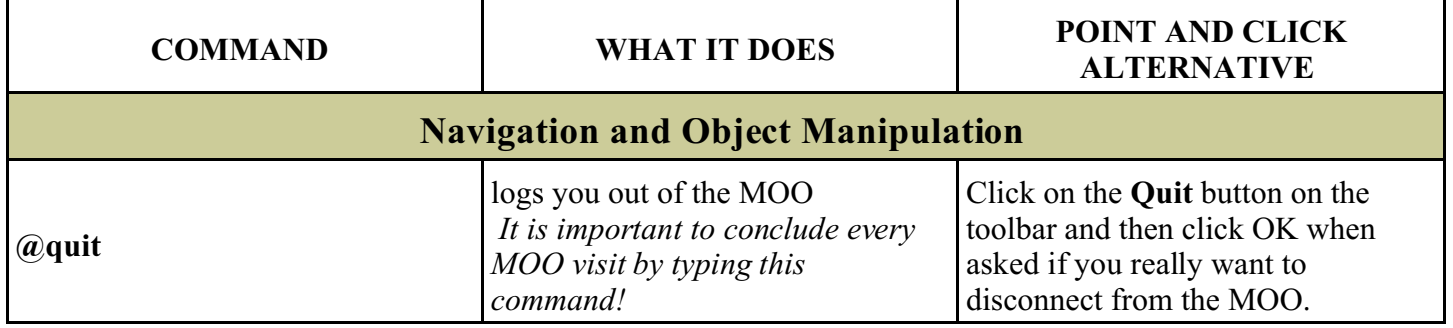

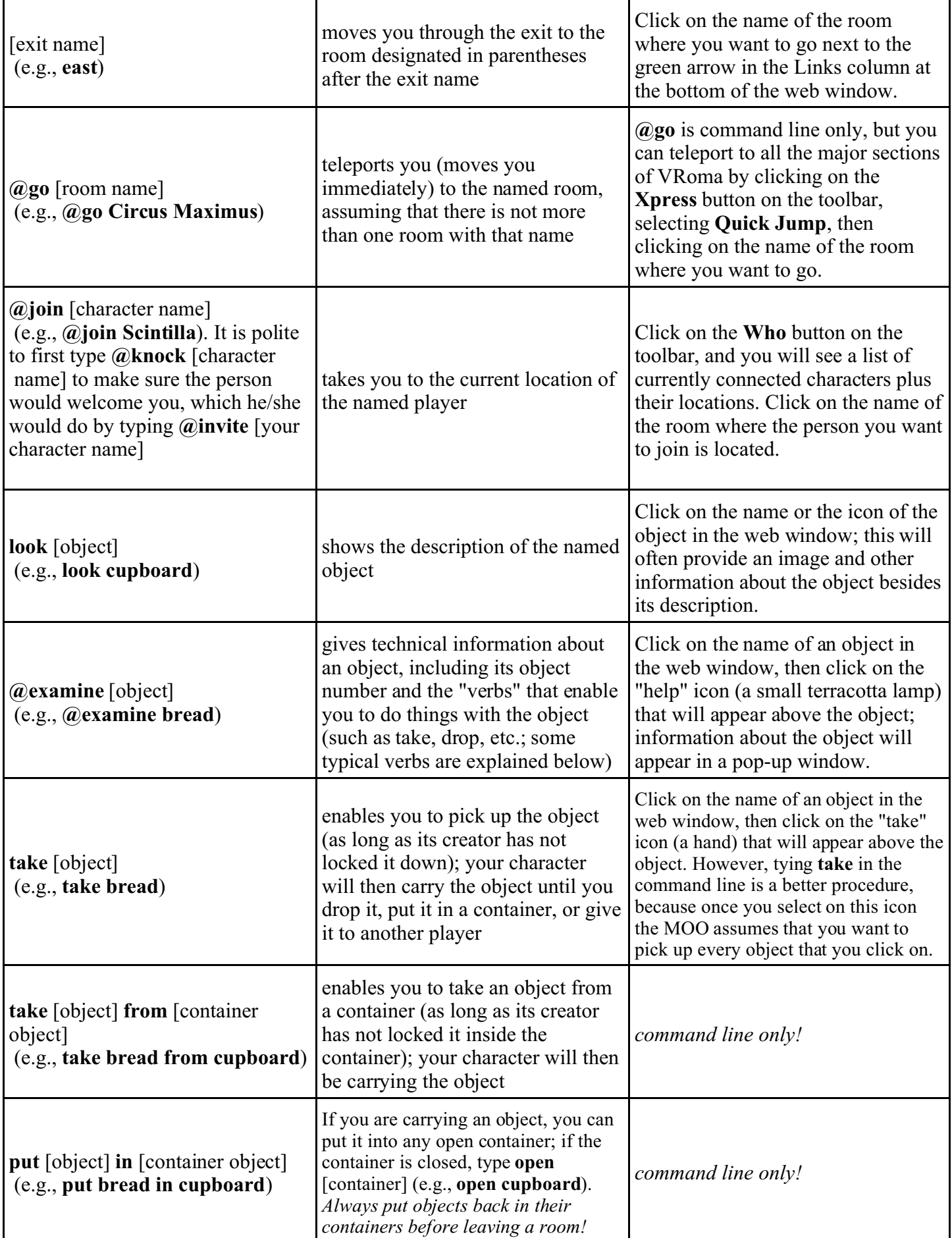

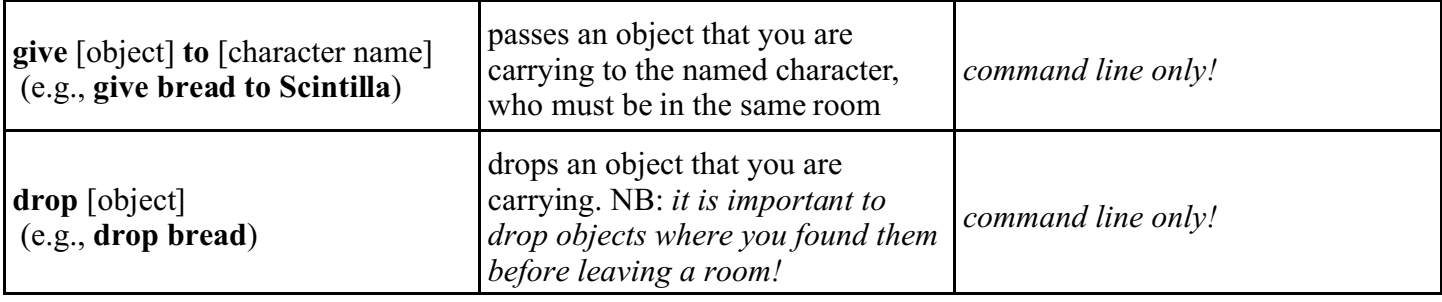

## **Object Creation and Room Building**

 The following commands can only be used if your character is a builder or above; to be promoted to builder status, send a request to vroma $@$ vroma.org.

#### **@create**

Via command line: This command creates an object in the MOO (other than rooms and exits -- use **@build** for that). Type **@create** and press Enter. When asked to select the type of object you want from a menu, type in the number of the object you want and press Enter (the most common is **5**, the generic thing). When asked the name, type a name for your new object and press Enter. When asked to describe your new object, type a description without quotes and press Enter. You will then be given an object number for your newly created object. Your character will be carrying the object, so the first thing you should do is type **drop** [object]; after you have dropped it, click on the **Look** button on the toolbar and your object will appear in the room.

Via Xpress toolbar: You may also create an object by clicking on the **Objects** button on the toolbar. Select **Create New Object**, then click on the type of object you would like to create from the list you will see in the right-hand column. Enter a name for your new object in the box provided and click **Create**. You will then see an object number and a number of options for editing it. You will still have to drop the object .

### **@build**

Via command line: This command creates a new room with its associated entrances and exits. First go to a room to which you want to connect your new room (you must already own this room; if you are a new builder, you will be given a "start room"). Then type **@build** and press Enter. When asked the name, type a name for your new room and press Enter. When asked to name the entrance to your new room from the room you are in, type a simple name for the entrance then press Enter (e.g., **east**, **in**, **up**, etc.; please note that entrance and exit names *cannot have spaces*). When asked to name the exit from your new room back to the room you are in, type a simple name for the exit then press Enter (use a name with no space that is the opposite of the entrance e.g., **west**, **out**, **down**, etc.). You will then be given object numbers for your newly created room, entrance, and exit. Then click on the **Look** button on the toolbar and you will see the entrance which you may use to visit your new room.

Via Xpress toolbar: You may also create a room by clicking on the **Objects** button on the toolbar. Select **Create New Object**, then click on the type of room you would like to create from the list you will see in the right-hand column (do not choose "generic web page room" unless you are familiar with html). Then enter a name for your new room in the box provided and select from the drop-down list of rooms you own the room to which you want to connect your new room. Then click **Create**, and you will be given an object number for your new room and a number of options for editing it. If you use this method of creating a room the MOO will name your entrance and exit for you, but you can rename them later.

#### **@dig** [exit name]**|**[exit name] **to** [room number] (e.g., **@dig east|west to #375**)

Command line only: You will need to use @dig if you are adding exits between pre-existing rooms. First you need to be in one of the rooms you're connecting, **and** you must know the **OBJECT NUMBER** of the other room. You cannot refer to it by name. If you do, the MOO will create a **new** room with this name! To find out the number of a room, type **@audit** or click on the **Search** button on the toolbar and type in the room's name. Pay careful attention to the form of the @dig command. The first [exit name] is the exit **to** the other room. The second [exit name] (separated by a **|** with no spaces) is the name of the exit **from** the new room back to the room you're in. The **|** key is located above the backslash on your keyboard.

**@recycle** [object]

Via command line: This command destroys an object you own. If you are in the same room as the object you want to recycle, type the name of the object (**@recycle bread**); otherwise, type the object number preceded by the number sign (**@recycle #6078**; when asked whether you really want to recycle the object, make sure it is the correct object before typing **yes**, because the action cannot be undone. You can see all your object numbers by typing **@audit**) or by clicking on the **My Stuff** button on the toolbar. This menu also allows you to recycle objects by clicking on the yellow recycling symbol at the end of that object's row.

Via Xpress toolbar: The best way to recycle a room that you own is to go to the room, click on the "edit" icon at the top of the web window (a wax tablet and stylus), which will give you a pop-up window with options for editing the room. Leave this editing window open but click on an exit to move to a different room. Then go back to the editing window and click **Recycle this object**. Click OK when asked if you want to proceed, and the room plus associated entrances and exits will be recycled. This is the easiest way to recycle a room, because it gets rid of your entrances and exits as well. If you are still in the room when you recycle it, your character will be unceremoniously transported to the Prima Porta VRomana.

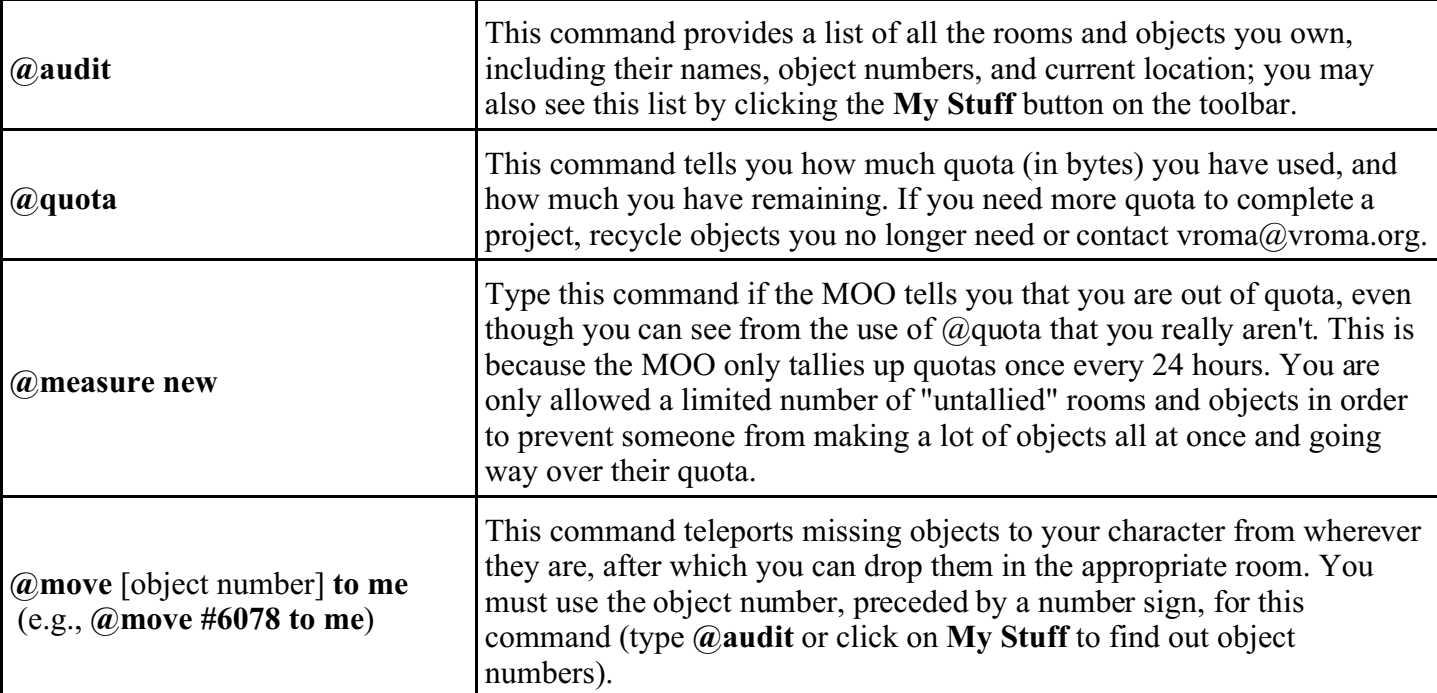